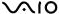

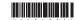

## Bluetooth®LASER Mouse VGP-BMS33

Operating Instructions Mode d'emploi

🚯 Bluetooth

2-653-693-11(1)

SONY

## English

## WARNING

To prevent fire or shock hazard, do not expose the unit to rain or moisture.

Owner's Record
The model number and the serial number are located on the bottom of the
mouse. Record the serial number in the space provided below. Refer to this
number whenever you call your Sony dealer regarding this product.

Model No. VGP-BMS33

## For customers in the U.S.A

For Customers in the U.S.A. This equipment has been tested and found to comply with the limits for a Class B digital device, pursuant to Part 15 of the FCC Roles. These limits are designed to provide reasonable protection against harmful interference in a residential installation. This equipment generates, uses, and can radiate radio frequency energy and, from installed and used in accordance with the instructions, may cause harmful interference to radio communications. However, there is no guarantee that interference with not occur in a particular installation. If this equipment does cause harmful interference to radio or television reception, which can be determined by turning the equipment off and on, the user is encouraged to try to correct the interference by one or more of the following measures:

- Reorient or relocate the receiving antenna.

  Increase the separation between the equipment and receiver.

  Connect the equipment into an outlet on a circuit different from that to with receiver is connected.

  Consult the dealer or an experienced radio/TV technician for help.

Consult the dealer or an experienced radio/1V technican to their, The shielded interface able recommended in this namal must be used with this equipment in order to comply with the limits for a digital device pursuant to subpart B of Part 15 of the PCC Rules.
You are custioned that any changes or modifications not expressly approved in this namal could vidy our authority to operate this equipment.
For questions regarding your product or for the Sony Service Center nearest you, call 1.888-476-967; in the United States or 1800-961-789 in Canada.
The number below is for PCC related matters only.

## Declaration of Conformity Trade Name: SONY

FCC Radiation Exposure Statement:
These products comply with FCC radiation exposure limits set forth for uncontrolled quipment and meet the FCC radio frequency (RF) Exposure of RF energy that it is deemed to comply without testing of specific absorption ratio (SAR).

For customers in Canada
This Class B digital apparatus complies with Canadian ICES-003.

The term "IC:" before the radio certification number only signifies that the Industry Canada technical specifications were met. Operation is subject to the following two conditions: (1) This device may not cause harmful interference, and (2) this device must accept any

interference received, including interference that may cause undesired operation of the device.

To prevent radio interference to the licensed service, this device is intended to be operated indoors and away from windows to provide maximum shielding. Equipment (or its transmit antenna) that is installed outdoors is subject to licensing.

## IC Exposure of Humans to RF Fields

he installer of this radio equipment must ensure that the antenna is ated or pointed such that it does not emit RF field in excess of Health nada limits for the general population; consult Safety Code 6, obtainable m Health Canada's website:

- VAIO and \(^{\sum \)0}\) are trademarks of Sony Corporation.
  Microsoft and Windows are registered trademarks of Microsoft Corporation in the United States and/or other countries.

  The Blueboth word mark and logos are owned by the Blueboth SiG, Inc., and any use of such marks by Sony Corporation is under license. Other trademarks and Trade names are those of their respective owners.

  All other names of systems, products, and services are trademarks of their respective owners. In this manual, the "b" or \(^0\) marks are not specified.

In this manual, Microsoft<sup>®</sup> Windows<sup>®</sup> XP Home Edition and Microsoft<sup>®</sup> Windows<sup>®</sup> XP Professional are referred to as Windows XP.

## Before Use

This product is a wireless mouse equipped with Bluetooth\* technology. The Bluetooth\* Wireless Mouse can be used with the following notebook computers (as of September 2005): • Sony VACP\* notebook computers\* equipped with the Bluetooth function and pre-installed with Windows XI.
• Sony VACP\* notebook computers with the PCGA-BA2 Bluetooth Adaptor (ord supplied) connected.

- Bluetoolf\* declaration of the Bluetoolf schemology. Bluetools viceless technology provides instant short-range connects whost the need of crumbersome cellsing. For details, refer to the manuals included with your notebook computer or the operating instructions for your Bluetooth Adaptor.
  Windows Service Pack 2 must be installed. Check the OS you are usi and update accordingly.

Note
Depending on the notebook computer, Bluetooth adaptor, or version of softy
you are using the mouse may not operate correctly.
Consult your nearest Somy dealer about proper operating environments and
information about Sony VIAOS and Bluetooth compatibility.

### Checking to see if Windows XP Service Pack 2 is installed

- Click "Start" in Windows and select "Control Panel".
- In the "Control Panel", click "Performance and Maintenance" and then click "System". Click the "General" tab in the "System Properties"
- If "Service Pack 2" is displayed, Windows XP Service Pack 2 is installed in your computer.

# stalling Windows XP Service Pack 2 Vindows XP Service Pack 2 is not installed on y

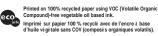

## w.sony.net/

## Names of Parts

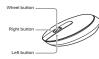

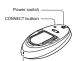

## Inserting batteries into the mouse

- Set the power switch located on the bottom of the nouse to OFF.
- 2 Open the battery compartment cover.

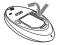

Insert the two supplied IEC R6 (size AA) batteries with the correct + - orientation.

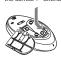

ent battery fluid leaks and damage, observe the following

- recoutions.

  Insert the hatteries with the correct +- orientation.
  Do not charge dry cell batteries.
  Do not this old and now batteries, or batteries of a different type.
  If the mouse has not been used for a long time, remove the batterie and insert new little decourse, carefully wipe the battery comparting and insert new littleries.
  To prevent accidental operation, be careful not to press any button move the Scroll Foster when replacing the batteries.
- Close the battery compartment cover.

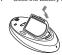

er normal operating conditions, a set of alkaline batteries lasts abs e months. When cursor movement becomes sluggish and the communication distance between the mouse and your notebook computer decreases, check the low battery lamp on the mouse. Replace the batteries if the low battery lamp on the mouse. Replace the batteries if the low battery lamp is flashing red.

When not using the mouse—"."

Replacing the batteries
The low battery lamp flashing red indicates that the battery life is running low. Replace the batteries when this occurs.

## Enabling communication between the mouse and your notebook computer

The Bluetooth function in Windows XP is used to enable communication between the mouse and your notebook computer. If your notebook computer sprovided with the Bluetooth Utilities software, you can use the software to enable communication as well.

## Z Hint

Hint ration of the Bluetooth Utilities software may vary depending on your ebook computer. For details on how to use the software, refer to the ma uded with your notebook computer.

## Using the function in Windows XP to enable communication

- Turn your notebook computer on.
- Set the power switch on the bottom of the mouse to ON

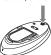

- Activate the wireless function on your notebook omputer.
- letails, refer to the operating instructions and manuals included your notebook computer.
- Click the "Start" button in Windows and select "Contro Panel".
- Click "Network and Internet Connections", and click "Bluetooth Devices".
- Click "Add" under the "Devices" tab. The "Add Bluetooth Device Wizard" appears.
- Select the "My device is set up and ready to be found." heck box.
- 8
- Click "Next". Search for Bluetooth devices begins.
- Depending on your notebook computer, press the CONNECT button on the bottom of the mouse while the computer searches for Bluetooth devices.

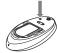

- 10 Select "IRX-9213 Mouse" from the "Select the Bluetooth device that you want to add." list, and click "Next".
- 11 Select "Don't use passkey", and click "Next".

11 Select Co...
12 Click "Finish".

Try moving the mouse. If the pointer displayed on your screen moves in the same direction, the connection is complete.

## Disconnecting Set the power switch of the mouse to OFF.

## Using the Bluetooth® Utilities software to enable communication

- Turn your notebook computer on
- Set the power switch on the bottom of the mouse to ON

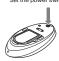

- Activate the wireless function on your notebook omputer.
- ails, refer to the operating instructions and manuals included ur notebook computer. 4
- Double-click the con in the notification area on the bottom right corner of your computer's desktop.

  The Bluetooth Utilities software starts up, and the "Bluetooth Settings screen displays."
- 5 Click "New Connection". he "Add New Device Wizard" screen appears
- 6 Select "Express Mode", and click "Next".

  earch for Bluetooth devices begins.
- Depending on your notebook computer, press the CONNECT button on the bottom of the mouse while the computer searches for Bluetooth devices.

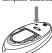

- TRX-9213 Mouse
- 8 Select "VGP-BMS33 Mouse", and click "Next"
- Press the CONNECT button again.
- 10 Verify the contents of the screen displayed, and click "Next".

11 Click "Finish"

Try moving the mouse. If the pointer displayed on your screen moves in the same direction, the connection is complete.

Disconnecting
Right click the headset icon displayed in the "Bluetooth Settings" screen, and click "Disconnect" in the displayed menu.

Operating distance of the mouse
The mouse on normally be operated within about a 32 ft. (10 m) radius around the computer Depending on the usage environment, sometimes the usable distance may be notably shorter, preventing normal operation. In such a case, take the following measures:

Use the mouse as far away from other wireless devices as possible.

Use a mouse closer to the computer.

Use a mouse pad.

## Using the BLUETOOTH Mouse

nen you move the mouse, the pointer displayed on your seame direction. lirection. n describes basic mouse operations and how to use the wheel

- button.

  Notes

   An optical mouse senses mouse movement by using the optical sensor to detect the shadows caused by the red light on the bottom of the mouse. The optical mouse may not operate correctly on the following surfaces:

   Transparent surfaces (such as light) politised vessees on mirrors)

   Surfaces that rethect light (such as highly politised vessees on mirrors)

   Surfaces that are striped or have another distinct, high contrast pattern

  If the mouse pointer does not move smoothly across the screen, make sure you are not using the mouse on one of the above mentioned surfaces.

   The fluoropolymer used of the soles of the mouse EPTELE core, but the mirror of the surfaces of the mouse EPTELE core is the threat of the surface of the surface of the sur

Z.

If necessary, you can adjust the mouse pointer speed under "Mouse Properties" To display "Mouse Properties", double-click "Mouse" in the "Control Panel" (with the Windows XP operating system, select "Printers" and "Other Hardware" in the "Control Panel", then select "Mouse").

## Basic operations

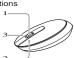

- I button to easily scroll up and down in a window. You can scroll by pressing the wheel button.

also use auto scroll by pressing the writes routine.

Left button

Use too pensaved documents, pictures and other files and to run programs.

Most mouse functions are performed using this button.

Right button

Use this button to display shortcut menus that allow you to copy saved documents, pictures and other files, view file details, and access various commands and settings.

## Precautions

If any solid object or liquid falls onto the mouse, disconnect it and have it checked by qualified personnel before continuing its use.

Do not place the mouse in a location where it is:

On an unstable surface

- On an unstable surface
  In very humid areas or where there is no ventilation
  Subject to excessive dust
  Subject to excessive dust
  Subject to excessive dust
  Subject to excessive dust
  Extremely cold
  If the mouse is brought directly from a cold to a warm location or is placed in a very damp room, moisture may nondense on the inside of the mouse. If this occurs, the mouse may not work properly
  The mouse may not work properly
  The constitution of the moisture to evaporate. If the mouse does not work properly after one hour, consult your nearest Sony dealer. hour, consult your nearest Sony dealer.

  Bluetooth communications

  • The 24 GHz band used by Bluetooth and wireless LAN devices is also used by various other devices. Bluetooth devices incorporate technology that minimizes interference from other devices using the same may be reduced. Interference from other devices using the same may be reduced. Interference from other devices can also also communications allogether.

  The data transfer rate will vary depending on distance and obstacles between devices, device configuration, radio interference, operating system, software application, and so on. In some cases, communication may be interrupted.
- Communication range will vary according to whether walls or other obstacles are located between devices, the material used in walls, the
- obstacles are located between devices, the material used in walls, the presence of radio frequency interference and other environmental conditions, and the type of software being used. If we have been a sense time on I wireless LAN and Bitactoth functionality at used at the same time on the work of the sense of the sense of the sense time on electromagnetic interference, and other unwanted effects may occur. Please note that due to limitations of the Bitactoth standard, large files may occasionally be corrupted during continuous transfer due to electromagnetic interference from the environment.

# electromagnetic interterence from the environment. Cleaning the outside of the mouse Clean the mouse with a soft, dry cloth or a soft cloth lightly moistened with a mild detergent solution. Do not use any type of abrasive pad, scouring powder, or solvent such as alcohol or benzine.

## IMPORTANT: This wireless device is similar to an FM radio, the positi computer and surrounding objects (especially metal objects) may effect your wireless reception and range (average range is approximately 10 meters or 30 feet).

## IOTE: Unlike older optical mice, a laser mouse does not emit visible l our new mouse will operate correctly even if you do not see a light.

## Specifications

Operating temperature

Bluetooth Standard Ver. 1.2

Position tracking principle Sensor resolution Wireless principle/frequen Laser sensor 800 counts per inch

800 counts per inch y brand
RF 2.4 GHz
RF 2.4 GHz
A VDC (two manganese IEC R6 [size AA]
batteries)
32 Ht. (10 m) max. line of sight\*
Approx. 28 \* 1.5 \* 4.6 in.
Approx. 4.3 ox. (120 g) (ncluding hatteries)
comparing systems with the Windows XP
orparting systems with the Windows XP
orparting systems with the Windows XP
orparting system is sufficient to the Windows XP
orparting system is sufficient to the Windows XP
orparting system is sufficient to the Windows XP
orparting system is with the Windows XP
orparting system is with the Windows XP
orparting system is with the Windows XP
orparting system is with the Windows XP
orparting system is with the Windows XP
orparting system is with the Windows XP
orparting system is with the Windows XP
orparting system is with the Windows XP
orparting system is with the Windows XP
orparting system is with the Windows XP
orparting system is with the Windows XP
orparting system is with the Windows XP
orparting system is with the Windows XP
orparting system is with the Windows XP
orparting system is with the Windows XP
orparting system is with the Windows XP
orparting system is with the Windows XP
orparting system is with the Windows XP
orparting system is with the Windows XP
orparting system is with the Windows XP
orparting system is with the Windows XP
orparting system is with the Windows XP
orparting system is with the Windows XP
orparting system is with the Windows XP
orparting system is with the Windows XP
orparting system is with the Windows XP
orparting system is with the Windows XP
orparting system is with the Windows XP
orparting system is with the Windows XP
orparting system is with the Windows XP
orparting system is with the Windows XP
orparting system is with the Windows XP
orparting system is with the Windows XP
orparting system is with the Windows XP
orparting system is with the Windows XP
orparting system is with the Windows XP
orparting system is with the Windows XP
orparting system is with the Windows XP
orparting system is with the Windows XP
orparting system is Mass Supported models

Storage humidity

(temperature gradient less than 18°F (10°C)/
hour)

10% to 90% (not condensed), provided that
humidity is less than 20°S, at 140°F (60°C).
(hygrometer reading of less than 95°F (50°C)

\*\*Communication range will vary according to whether walls or other
obstacles are located between devices, the material used in walls, the
presence of radio frequency interference and other environmental
conditions, and the type of software being used.

The supplied batteries are for testing purposes only. You can use the
mouse longer by using allaline batteries.

Design and specifications are subject to change without notice

## Troubleshooting

- Troubleshooting

  If you experience any of the following difficulties while using the mouse, use this trouble-booting guide to solve the problem. If a problem persists, consult your narest Soing delate.

  Nothing happens when I press amouse button.

  If you are using a Blusteoth adaptor, the Blusteoth adaptor is not considered to the problem of the problem of the considered to the considered to the considere c Perform the steps in "Enabling communication between the mouse and your nodebook computer" to ensure that proper communication is c in some operating environments, the usable distance may be notably shorter, preventing normal operation. Ensure that your nodebook computer is not closer than 8 in. (20 cm) to another computer, the display of the computer of the computer of the display of the computer of the display of the computer of the display of the computer of the display of the computer of the display of the mouse is to display of the display of the mouse and your notebook computer closer together.
- together.

  The mouse is being used on an unsuitable surface, or on a transparent or atmosphere and a mirror, glass, or other shiny surface, or on a transparent or atmosphere and surface, between on the bottom of the mouse more more more more more and atmosphere and a mouse pade.

  The mouse may have difficulty communicating in an environment with 2.4 GHz wireless LAN or other Bluetooth communication.

  The mouse may mouse in a location with low interescent from which are mouse in a location with low interescent from the contract of the contract of the co

- It is best to use the mouse in a location with low interference from wireless decircle. Tuktion does not establish a connection.

  Some the DNNET Tuktion does not establish a connection.

  "Inserting batteries into the mouse."

  I the power switch on the mouse is set to OFF, communication with the notebook comparter is not possible. Check the power switch setting on the cill the power does not come on when the power switch is set to OK, the batteries may be exhausted. Under normal operating conditions, as set of alkaline butteries lasts about three months. Replace the batteries. For a communication between the mouse and your notbook computer may not have been properly established. If the CKNNET button on the mouse is mouse communication is cancelled in such a case, perform the procedure again to enable communication. For details, see "Enabling communication between the mouse and your notbook computer." as no communication between the mouse and your notbook computer is not as and your notbook computer is not as and your notbook computer is not as good to the control of the properties of the control of the procedure again to enable communication of stables between the mouse and your notbook computer.

## and notebook computer is about 32 ft. (10m). If used on a metal table or obstacles lie between the mouse and notebook computer, the usable distance may be less.

- The scrolling features do not work.

  The operating system.
- The operating system is not compatible.
  Use a supported operating system
- c Use a supported operating system.

  The program you are using is not compatible with the scrolling features.

  The scrolling features only work with programs that use a scroll function.

  C Some programs do not support the scrolling features.

  If you are using a Bluectord hadptor, after the adaptor was installed while in the power-saving mode, the computer was returned to normal mode.

## mode. c Turn off the mouse, wait a few seconds, and then reestablish

- The pointer does not move when I move the mouse.

  c Processing performed by Windows or other software may temporarily disable the mouse. Wait a few moments for the processing to finish
- before using the mouse.

  You may find some useful solutions in your computer's operating instructions. Refer to the manuals provided with your computer.
- ☐ The mouse batteries are exhausted.

  C If the power does not come on when the power switch is set to ON, replace the batteries. For details, see "Inserting batteries into the mo
- The mouse is not set to ON.
  c Set the power switch on the bottom of the mouse to ON c Set the power switch on the bottom of the mouse to UN.

  The mouse and your notebook computer are not communicating,
  c Perform the steps in "Enabling communication between the mouse and
  your notebook computer" to ensure that proper communication is
- C Perform the steps in 'Enabling communication economication in your notebook computer' to ensure that proper communication is your notebook computer. To ensure that proper communication is climated in the some operating environments, the usable distance may be notably shorter, preventing normal operation. Ensure that the receiver is not determined in the contraction of the contraction in the contraction is not possible. Bring the mouse and your notebook computer communication is not possible. Bring the mouse and your notebook computer closer.

  I'm the mouse is being used on an unsuitable surrace, or on a transparent or strongly patterned surface, the sensor on the bottom of the mouse may only only the surface of the contraction of the contraction of the contract

- use a mouse pag.

  When I am using the mouse, the display goes dark or the computer enters power-saving mode.
- ☐ The computer enters power-saving mode even while a USB device is in

# use. C Change the power management settings for the computer to prevent it from entering power-saving mode. For details, refer to the manuals provided with your computer. Touch the touchpad or press any key on the keyboard to exit power-saving mode.

# c Touch the touchpad or priess any key on the keyboard to exit power-saving mode. The computer does not return from Standby mode. Touch the touchpad or press any key on the keyboard to exit this mode. The mouse pointer does not move smoothly across the screen light from its base of surfaces and delecting shadows with an optical sensor. The optical mouse may not operate correctly on the following surfaces: Transparent surfaces (touch age goes by palation or mirrors) Surfaces with a repetitive pattern, such as screening (like those used for printing plotes in magazines and newspapers). Surfaces with a repetitive pattern, such as screening (like those used for printing plotes in magazines and newspapers) to the screen, make sure you are not using the mouse on or of the surfaces listed above. Exiting power-saving mode with the mouse takes a long time or is not possible.

# ssible. c Press any key or the power button on the keyboard. e mouse does not move smoothly after returning from the poving mode. c Deactivate the Bluetooth connection, wait a few seconds, and then reestablish connection.

The mouse is not found when the Bluetooth device search is performed.

The mouse is unable to be detected.
c Press the CONNECT button on the mouse, and then try the search again